# *TP 1 : LES COMMANDES RESEAUX*

Matière: **RESEAUX LOCAUX** Enseignant: Ramzi BELLAZREG

## **1 – La commande PING**

Cette commande permet de vérifier si un hôte est joignable ou non. Cette commande est basée sur le protocole réseau ICMP.

**Ping adresse IP** permet de tester la connexion vers l'adresse IP ;

**Ping nom\_domaine** permet de tester la connexion en spécifiant le nom de domaine ;

**Ping destination -t** envoie une commande ping vers une destination (une adresse IP ou un nom de domaine) jusqu'à l'arrêt. CTRL + PAUSE arrête momentanément le défilement et CTRL+C arrête la commande ;

**Ping destination -n nombre** envoie la commande ping vers une destination (une adresse IP ou un nom de domaine) plusieurs fois. Le nombre de fois est paramétrable  $(>0)$ ;

**Ping –f destination** cette option permet de ne pas fragmenter les paquets envoyés ;

**Ping -l taille paquet destination** cette option indique la taille des paquets à envoyer en Octets ;

**Ping –i durée** vie destination cette option permet de spécifier la durée de vie **;** 

## **2 – La commande IPCONFIG**

La commande réseau **ipconfig** permet d'afficher les propriétés IP de l'ordinateur.

**Ping –i durée** vie destination cette option permet de spécifier la durée de vie **;** 

**IPCONFIG /ALL** affiche un résumé des propriétés IP des cartes réseaux. Identique à la précédente mais plus complète puisqu'elle affiche également le nom de l'hôte (de l'ordinateur), la description de la carte et son adresse MAC. Cette option indique également si un serveur DHCP est utilisé ou non. En plus, elle retourne l'adresse du serveur DNS, la date du bail et sa date d'expiration.

- **IPCONFIG /RENEW** permet de renouveler l'adresse IP de toutes les cartes réseaux ;
- **IPCONFIG /RELEASE** permet libérer l'adresse IP. La connexion n'est plus effective ;
- **IPCONFIG /flushdns** vide le cache de la résolution DNS ;
- **IPCONFIG /registerdns** actualise les baux DHCP et réinscrit les baux DNS ;
- **IPCONFIG /displaydns** affiche le contenu du cache de la résolution dns ;

**3 – La commande ARP**

Cette commande est utilisée pour le protocole réseau ARP. Elle permet d'afficher et modifier les correspondances adresses IP / physiques (MAC d'une carte réseau).

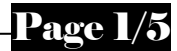

**Arp -a** affiche la correspondance IP / adresse mac des ordinateurs et périphériques connectés. Les correspondances dynamiques utilisent le DHCP pour configurer l'adresse IP ;

**Arp –s adresse IP adresse MAC** ajout d'une entrée statique au cache ARP ;

**Arp –d** permet de supprimer une entrée du cache arp. Si à la suite de cette option on mentionne une adresse IP seulement l'entrée correspondante à cette adresse est supprimée.

# **4 – La commande NETSTAT**

**NetStat** permet d'afficher tous les ports actifs (à l'écoute) sur un ordinateur tant en TCP qu'en UDP ;

**NetStat -a** permet d'afficher tous les ports sur un ordinateur tant en TCP qu'en UDP, y compris ceux qui sont inactifs ;

- **NetStat -e** affiche les statistiques ethernet :
- **NetStat -s** affiche les statistiques de l'utilisation des protocoles ;

**Netstat -p nom\_protocole** affiche les connexions pour le protocole spécifié (IP, IPv6, ICMP, TCP, UDP, ICMPv6, TCPv6, UDPv6) ;

**Netstat -b** affiche les noms des fichiers exécutables impliqués dans la création de la connexion ;

**Netstat -v** (combinée avec l'option –b) affiche la séquence des composants qui ont permis de créer la connexion ;

- **Netstat -o** affiche le numéro du processus associé à chaque connexion ;
- **Wetstat -r** affiche la table de routage

## **5 – La commande NET USE**

**NET USE** permet de connecter ou déconnecter un lecteur réseau sous DOS. La connexion est également effective sous Windows.

Les options de cette commande sont respectivement les suivantes :

**Nom lecteur:** permet de déterminer la lettre du disque ;

 $\downarrow$  \\computer\repertoire désigne le nom de l'ordinateur et le dossier partagé ;

**/persistent: Yes ou No** permet de rendre la connexion permanente. Ceci indique que la connexion est recrée au prochain démarrage ;

*L* /delete supprime le dossier réseau ;

## **Exemple :**

## **NET USE L: \\nom\_serveur\nom\_partage /persistent:yes**

**↓** La commande permet également de partager des imprimantes.

**NET USE port \\ordinateur\nom\_imprimante** permet d'attribuer un port à une imprimante réseau.

## **6 – La commande NET VIEW**

La commande **Net View** permet d'afficher les ordinateurs connectés sur le réseau.

**Net view nom ordinateur** Si le nom de l'ordinateur est mentionné comme option, les ressources partagées de cet ordinateur sont affichées (dossiers ou imprimantes…).

## **7 – La commande NET USER**

Cette commande est équivalente à celle des utilisateurs et mots de passe dans le panneau de configuration de Windows. Cette commande nécessite le statut d'administrateur pour être exécutée.

**NET user**: affiche les utilisateurs réseaux d'un ordinateur, pas les utilisateurs connectés sur cet ordinateur via le réseau ;

**NET user nom\_utilisateur**: affiche les paramètres de connexion de l'utilisateur mentionné en paramètre ;

**NET user utilisateur /delete**: supprime l'utilisateur mentionné en paramètre.

#### **8 – La commande TRACERT**

**TRACERT adresse\_IP** permet d'afficher les sauts lors de la connexion à l'adresse IP qui a été mentionnée en paramétre, adresses IP et nom d'hôte ;

**TRACERT nom\_domaine** fait le même traitement que la précédente mais accepte en entrée le nom de domaine ;

**TRACERT -d destination** : Ne pas convertir les adresses en noms d'hôtes ;

**TRACERT** -h nombre sauts max destination : mentionne le nombre maximum de sauts pour rechercher la cible ;

**TRACERT** -w délai destination : Attente d'un délai en millisecondes pour chaque réponse.

### **9 – La commande NETSH**

L'adresse IP d'une interface réseau peut être configurée à travers la fenêtre de connexion au réseau local (« panneau de configuration» « connexions réseau») ou bien en utilisant la commande **netsh**.

La commande **netsh** est utilisée pour afficher ou modifier la configuration réseau d'une machine. Pour affecter une adresse IP statique à une interface, la commande suivante est utilisée:

netsh interface ip set address name= "Local Area Connection" static <adresse IP> *<masque> <adresse IP passerelle>*

Pour avoir plus d'informations sur la configuration d'adresse IP en utilisant la commande **netsh**, il suffit de taper : *netsh interface ip ?*

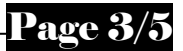

# **10 – Autres utilisations de la commande NET**

**Net session** permet d'afficher les connexions sur un ordinateur, y compris les autres ordinateurs ;

**Net session \\nom\_ordinateur** affiche les connexions provenant de l'ordinateur spécifié en paramètre ;

- **Net start service** démarre les services réseaux.
- **Net stop service** permet d'arrêter des services démarrés.

Exemple: net start dhcp OU net stop dhcp

**hostname** affiche le nom réseau (Netbios) de l'ordinateur ;

**nslookup nom\_serveur** utilise le protocole DNS et fait la résolution en adresse IP du nom du serveur fournit en paramètre ;

**Travail Demandé**

# **1 – Configuration des adresses IP**

**↓ Configurer les adresses IP de votre machine de façon statique ;** 

- $\downarrow$  lancer la commande ipconfig pour vérifier les paramètres de votre configuration IP;
- $\overline{\phantom{a}}$  configurer votre machine pour obtenir les adresses IP automatiquement (serveur DHCP) ;
- $\frac{1}{\sqrt{2}}$  afficher vos paramètres IP ;
- utiliser la commande « ipconfig » pour déclencher le renouvellement de votre adresse IP.

## **2 – Protocole ICMP**

↓ Lancer la commande ping vers la passerelle par défaut en spécifiant un nombre de paquets « écho » égal à 6 et une durée de vie égale à 32 ;

En utilisant la commande tracert, déterminer le nombre de nœuds intermédiaires depuis votre machine jusqu'au serveur www.google.com ;

↓ Lancer de nouveau la même commande en spécifiant un nombre de sauts maximal égal à 4 et un délai d'attente égale à 20 ms.

# **3 – Protocole ARP**

 $\overline{\text{4}}$  Afficher les entrées ARP en cours :

Pour quelles raisons certaines adresses IP du réseau local existent et certaines d'autres n'existent pas ;

- $\triangleq$  Supprimer l'adresse de votre voisin du cache arp;
- $\perp$  Lancer la commande ping vers l'adresse IP de la machine de votre voisin;
- Afficher de nouveau la liste des entrées ARP. Quelle est la nouvelle entrée ARP ajoutée.

Ajouter une entrée ARP statique associant l'adresse IP de la machine de votre voisin à l'adresse Ethernet AA-85-AA-58-AA-AA.

↓ Lancer la commande ping vers la machine de votre voisin. Est-ce que cette machine répond ?

# **4 – Protocole DNS**

Visualiser le contenu du fichier suivant : %windir%\system32\drivers\etc\hosts.

- Ajouter une correspondance entre l'adresse IP de la machine de votre voisin et son nom (que vous attribuez vous-même) ;

- ↓ Lancer la commande ping nom\_de\_machine et s'assurer que cette dernière répond ;
- En utilisant la commande nslookup déterminer l'adresse IP du serveur www.yahoo.fr.

# **5 – Services TCP/UDP**

Visualiser le contenu du fichier suivant : « %windir%\system32\drivers\etc\services».

Que définit-il ? Quel est le numéro de port utilisé par défaut par un serveur DNS ?

 $\overline{\text{4}}$  Afficher toutes les connexions en cours :

Afficher toutes les connexions et les ports en écoute ;

Afficher toutes les connexions qui utilisent le protocole UDP;

Déterminer les statistiques par protocole. Identifier par exemple le nombre de paquets ICMP émis de type « ECHO » ;

Afficher tous les fichiers exécutables impliqués dans la création de chaque connexion ou port en écoute ;